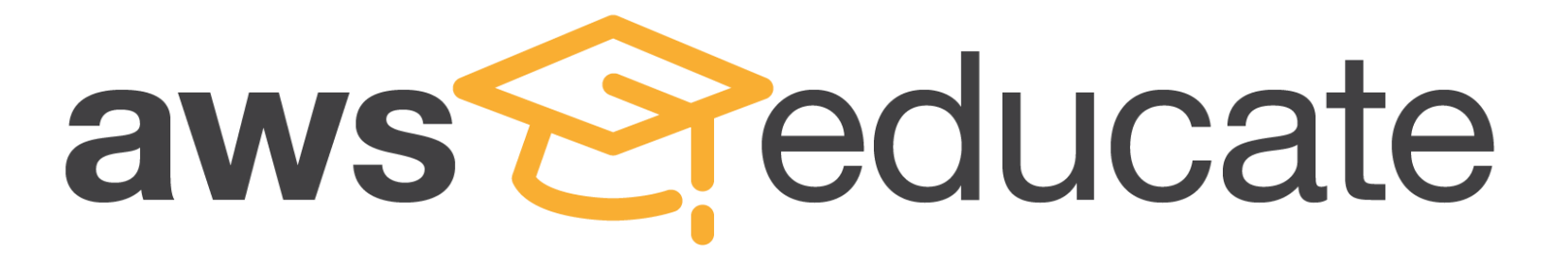

# AWS Educate帳號 申請流程介紹 **(**學生**)**

© 2016, Amazon Web Services, Inc. or its Affiliates. All rights reserved.

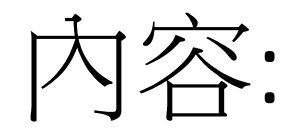

一. AWS Educate[方案帳號申請概述](#page-2-0)

一. 學生Educate帳號申請(Starter Account, 免綁定信用卡)

二. 學生Educate帳號申請(AWS Account, 需綁定信用卡)

# <span id="page-2-0"></span>一**. AWS Educate** 帳號申請概述

AWS專為提供教育機構.教育工作者.學生申請的免費方案,稱為AWS Educate方案。 其中有:

a.免綁信用卡的申請方式: AWS Starter Account

b.將一般已綁好信用卡的AWS帳號註冊進AWS Educate的方案

2種申請方法,差別在於:

a. 為提供無信用卡之學生.教育工作者便利申請AWS帳號,遵得的免費額度較低,且 有無法使用某些特定**AWS**服務

b. 為提供有信用卡之學生. 教育工作者 申請成功後獲得較高免費額度,並且可以使用 所有**AWS**服務

# 二**.** 學生 **Educate** 帳號申請**(AWS Starter Account,**  免綁信用卡**)**

# 進到 AWS Educate 網址 : <https://aws.amazon.com/tw/education/awseducate/>

# 四**.** 學生 **Educate** 帳號申請**(AWS Starter Account,** 免綁信用卡**)**

1. 進到 AWS Educate 網址 : https://aws.amazon.com/tw/education/awseducate/

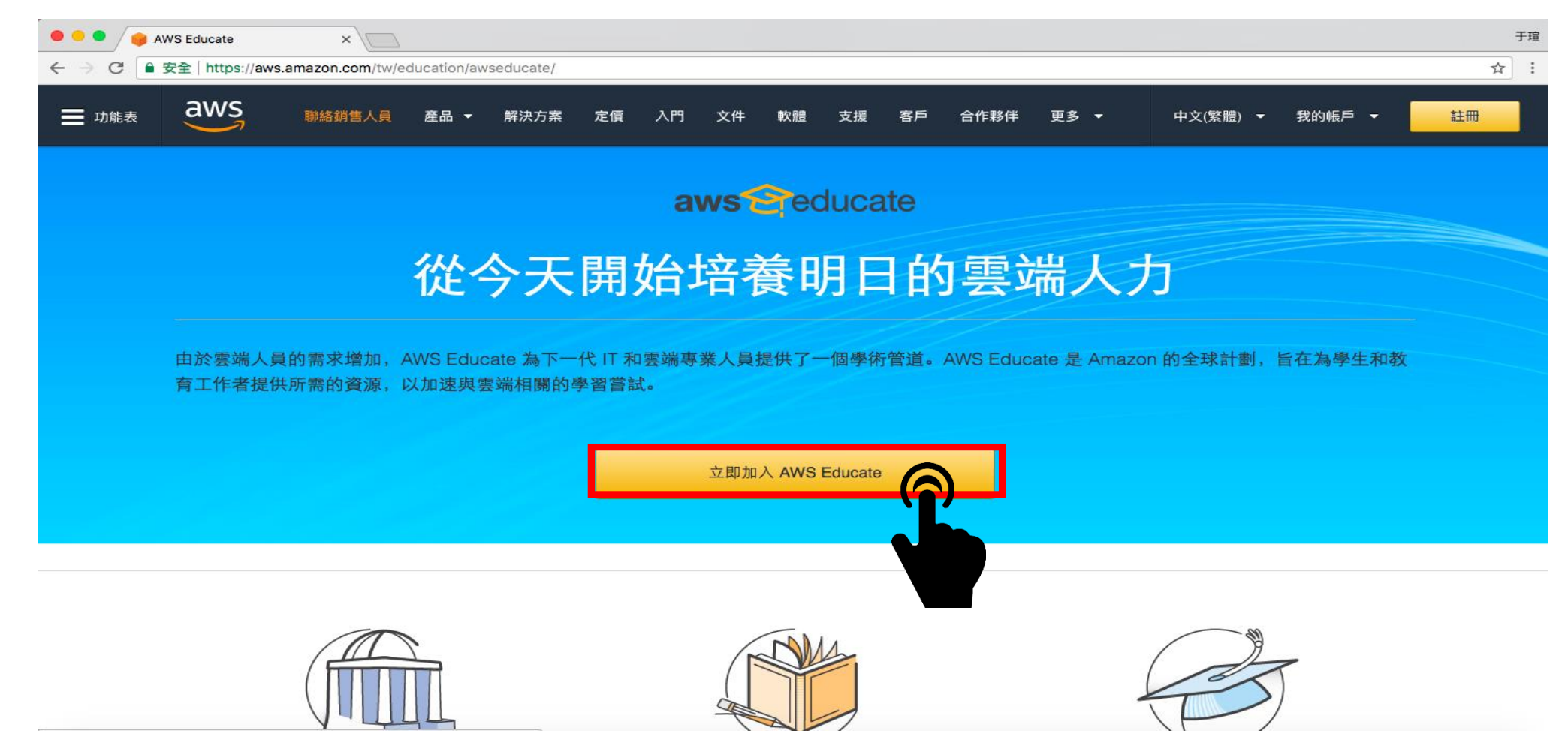

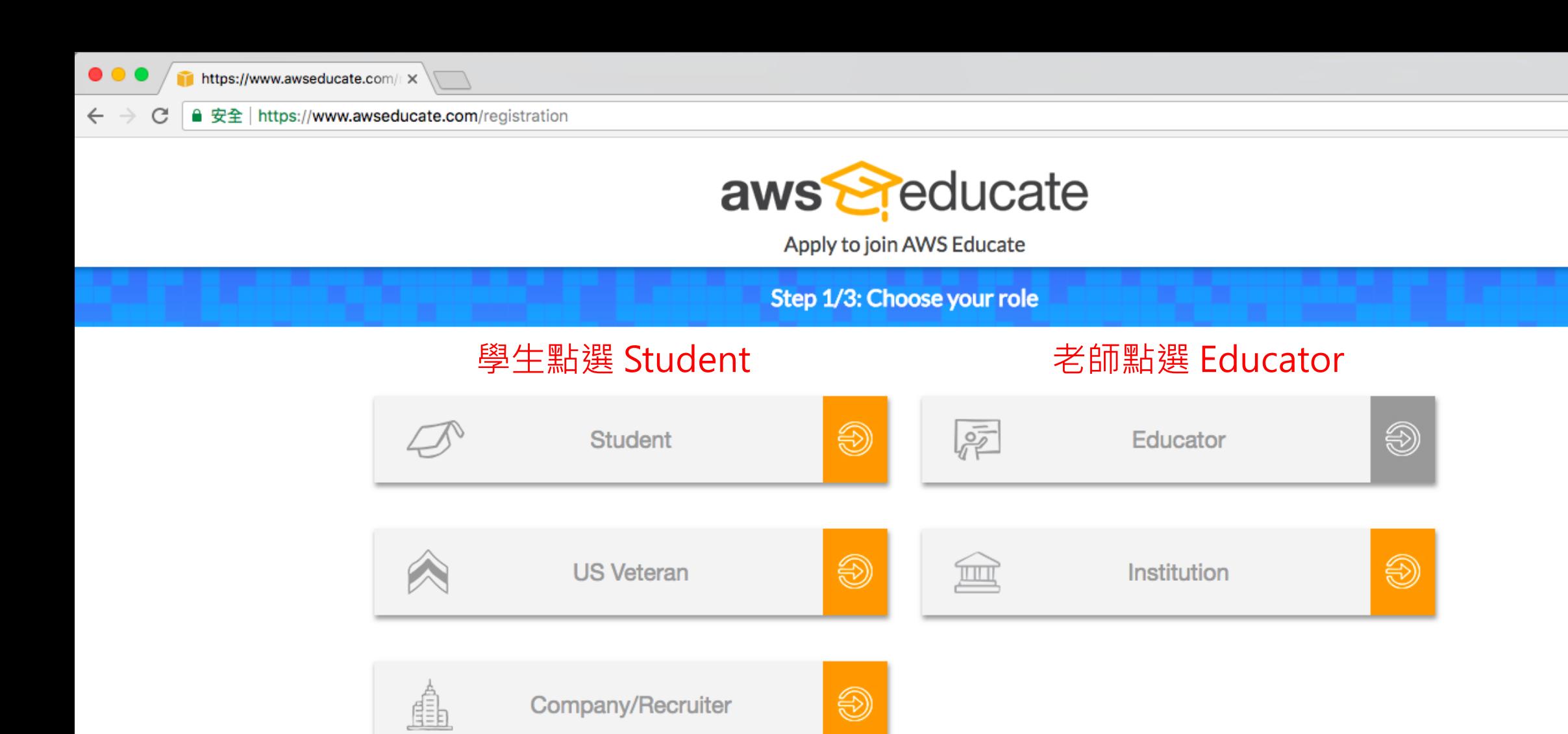

AWS Educate is Amazon's program to help students learn real-world cloud technology skills before graduating. It provides students and educators with the resources needed to accelerate cloud-related learning.

☆ :

![](_page_6_Picture_0.jpeg)

AWS Educate is Amazon's program to help students learn real-world cloud technology skills before graduating. It provides students and educators with the resources needed to accelerate cloud-related learning.

![](_page_7_Picture_0.jpeg)

![](_page_7_Picture_1.jpeg)

Apply to join AWS Educate

#### Step 2/3: Tell us about yourself

![](_page_7_Picture_14.jpeg)

**Frequently Asked Questions** 

 $\sim$ 

#### Step 3/3: Choose one of the following

#### Click here to enter an AWS Account ID

Approved students are sent a welcome email and benefits including and AWS promotional code.

#### Don't have one? Sign up now

#### Click here to select an AWS Educate Starter Account

An AWS Educate Starter Account is a free, capped-account that doesn't require a credit card. There are some Usage limitations including an approximately 25% reduction in access to AWS services. Because Starter Accounts are capped, a separate AWS promotional code is not provided.

<sup>請</sup> 補助額度相對較少 點選選擇二

# **選擇一:綁定信用卡申請**

需先至AWS申請12位數字帳號 : https://portal.aws.amazon.com / billing/signup#/start

### **選擇二:無須綁定信用卡申請**

![](_page_8_Picture_13.jpeg)

![](_page_9_Picture_0.jpeg)

Apply to join AWS Educate

**Terms & Conditions** 

#### AWS EDUCATE TERMS AND CONDITIONS

(Last Updated November 14, 2017)

#### 1.0 YOUR AGREEMENT WITH AWS

This Agreement. This set of terms and conditions (this "Agreement") is an agreement between you (or the Entity you work for) ("you")  $1.1$ and Amazon Web Services, Inc. or other entity noted in Section 10 (in either case, "AWS," "we," or "us"). This Agreement governs your participation in the AWS Educate Program (the "Program") described at https://aws.amazon.com/education/awseducate/ and its subpages (the "Program Site"), which may include (a) your use and submission of data, text, audio, video, images, software (including machine images), or other materials (collectively, "Content") in connection with the Program; and (b) your use of the various tools, websites, and services AWS may provide to you in connection with the Program (collectively, the "Educate Tools"). If you are entering into this Agreement for a commercial entity, government institution, or any other entity ("Entity"), such as the company or educational institution you work for, you represent that you have legal authority to bind that Entity. If you have an AWS Customer Agreement (available at http://aws.amazon.com/agreement/) or other agreement between you and AWS governing your use of AWS services ("AWS Services Agreement"), the AWS Services Agreement will govern your use of AWS services.

You must scroll through the entire Terms and Conditions before accepting or declining.

![](_page_9_Picture_8.jpeg)

![](_page_10_Picture_0.jpeg)

Email Verification - AWS Educate Application

### 一. Email 信箱將收到AWS發出的認證要求信

![](_page_10_Picture_24.jpeg)

# Email 認證範例-步驟二

- 一. Email 信箱將再收到AWS發出的信,代表已順利完成認證。
- 二. AWS將開始審查您的帳號, 約三天左右會收到審查結果的信件。

![](_page_11_Picture_43.jpeg)

Hi YU-HSUAN,

Thank you for applying for AWS Educate. We have received your application, and it is currently under review. You will receive an email once the review is complete.

If you have any questions, please click here to contact AWS Educate support.

Thank You! The AWS Educate Team

![](_page_12_Picture_0.jpeg)

![](_page_12_Picture_1.jpeg)

### 一. 認證約三天後會收到AWS的認證通過信,您將可以領取credit

# 點選設定你的帳號密碼

![](_page_12_Picture_23.jpeg)

# Email 認證範例-步驟三-2

## 設定完成後 未來登入AWS Educate 將使用此組帳號密碼

#### aws **Seducate**

#### **Welcome to the AWS Educate Community**

#### **Set Your Password**

Your Login Credential g105026022@mail.nchu.edu.tw

![](_page_13_Picture_53.jpeg)

The password you enter here will be used for access to the AWS Educate Community. It is always more secure to not use the same password that you use on other sites.

Please ensure your password meets the following requirements:

i. Password must be at least 8 characters long

ii. Password must contain at least one letter

iii. Password must contain at least one number

iv. Password cannot equal or contain your user name

v. Password must contain at least one of the following characters !  $\#$  \$ % -  $= +$ 

 $\leftrightarrow$ 

# 三**.** 學生 **Educate** 帳號申請**(AWS Account,** 需綁信用卡**)**

進到 AWS Educate 網址 : https://aws.amazon.com/tw/education/awseducate/

# 五. 學生 Educate 帳號申請(AWS Account, 需綁信用卡)

# 1. 進到 AWS Educate 網址 :

https://aws.amazon.com/tw/education/awseducate/

![](_page_15_Picture_3.jpeg)

![](_page_16_Picture_0.jpeg)

AWS Educate is Amazon's program to help students learn real-world cloud technology skills before graduating. It provides students and educators with the resources needed to accelerate cloud-related learning.

☆ :

![](_page_17_Picture_0.jpeg)

AWS Educate is Amazon's program to help students learn real-world cloud technology skills before graduating. It provides students and educators with the resources needed to accelerate cloud-related learning.

![](_page_18_Picture_0.jpeg)

![](_page_18_Picture_1.jpeg)

Apply to join AWS Educate

#### Step 2/3: Tell us about yourself

![](_page_18_Picture_14.jpeg)

**Frequently Asked Questions** 

#### Step 3/3: Choose one of the following

#### Click here to enter an AWS Account ID

Approved students are sent a welcome email and benefits including and AWS promotional code.

#### Don't have one? Sign up now

#### Click here to select an AWS Educate Starter Account

An AWS Educate Starter Account is a free, capped-account that doesn't require a credit card. There are some Usage limitations including an approximately 25% reduction in access to AWS services. Because Starter Accounts are capped, a separate AWS promotional code is not provided.

#### **Frequently Asked Questions**

With a Starter Account you will receive access to AWS Educate and a lab account with your usage of AWS services capped at the lab amount. A separate AWS promotional credit will not be provided to you.

# **選擇一:綁定信用卡申請**

需先 至AWS 申 請12位數 字Account ID : https://portal.aws.amazon.com/billin g/signup#/start

### **選擇二:無須綁定信用卡申請**

補助額度相對較少

![](_page_19_Picture_13.jpeg)

# 請點選 選擇一 選題

# 五. (1.) 如何申請AWS帳戶

### 請點擊以下鏈結進入申請頁面: https://portal.aws.amazon.com/billing/signup#/start

![](_page_20_Picture_15.jpeg)

![](_page_21_Picture_6.jpeg)

### 申請過了之後,當您登入您的AWS帳戶時會進入此頁面。請點選右上角 自己的姓名的按鍵,然後點選 "My Account"

![](_page_22_Picture_1.jpeg)

### 點選"My Account"之後會進入以下頁面。 紅色方框內的12數字號碼,就是您的AWS Account ID。複製您的AWS Account ID再回到AWS Educate的申請頁面,即可繼續完成申請。

![](_page_23_Picture_29.jpeg)

### 回到此頁面,在方格中貼上您方才複製的AWS Account ID,即可繼續完成申請

請

黑土

選

選

擇

一

![](_page_24_Figure_2.jpeg)

![](_page_25_Picture_0.jpeg)

Apply to join AWS Educate

**Terms & Conditions** 

#### AWS EDUCATE TERMS AND CONDITIONS

(Last Updated November 14, 2017)

#### 1.0 YOUR AGREEMENT WITH AWS

1.1 This Agreement. This set of terms and conditions (this "Agreement") is an agreement between you (or the Entity you work for) ("you") and Amazon Web Services, Inc. or other entity noted in Section 10 (in either case, "AWS," "we," or "us"). This Agreement governs your participation in the AWS Educate Program (the "Program") described at https://aws.amazon.com/education/awseducate/ and its subpages (the "Program Site"), which may include (a) your use and submission of data, text, audio, video, images, software (including machine images), or other materials (collectively, "Content") in connection with the Program; and (b) your use of the various tools, websites, and services AWS may provide to you in connection with the Program (collectively, the "Educate Tools"). If you are entering into this Agreement for a commercial entity, government institution, or any other entity ("Entity"), such as the company or educational institution you work for, you represent that you have legal authority to bind that Entity. If you have an AWS Customer Agreement (available at http://aws.amazon.com/agreement/) or other agreement between you and AWS governing your use of AWS services ("AWS Services Agreement"), the AWS Services Agreement will govern your use of AWS services.

#### You must scroll through the entire Terms and Conditions before accepting or declining.

![](_page_25_Picture_8.jpeg)

![](_page_25_Picture_9.jpeg)

# Email 認證範例-步驟-

Email Verification - AWS Educate Application

## 一. Email 信箱將收到AWS發出的認證要求信

![](_page_26_Picture_25.jpeg)

# Email 認證範例-步驟二

![](_page_27_Picture_1.jpeg)

- 一. Email 信箱將再收到AWS發出的信,代表已順利完成認證。
- 二. AWS將開始審查您的帳號,約三天左右會收到審查結果的信件。

![](_page_27_Picture_4.jpeg)

#### Hi YU-HSUAN,

Thank you for applying for AWS Educate. We have received your application, and it is currently under review. You will receive an email once the review is complete.

If you have any questions, please click here to contact AWS Educate support.

Thank You! The AWS Educate Team

<span id="page-28-0"></span>![](_page_28_Picture_0.jpeg)

AWS Educate Application Approved

# 一. 認證約三天後會收到AWS的認證通過信,您將可以領取credit

### 點選設定你的帳號密碼

![](_page_28_Picture_24.jpeg)

# Email 認證範例-步驟三-2

aws educate

#### **Welcome to the AWS Educate Community**

#### **Set Your Password**

Your Login Credential g105026022@mail.nchu.edu.tw

![](_page_29_Picture_53.jpeg)

The password you enter here will be used for access to the AWS Educate Community. It is always more secure to not use the same password that you use on other sites.

Please ensure your password meets the following requirements:

- i. Password must be at least 8 characters long
- ii. Password must contain at least one letter
- iii. Password must contain at least one number
- iv. Password cannot equal or contain your user name
- v. Password must contain at least one of the following characters ! #  $$$  %  $=$  +  $\leftrightarrow$

# 設定完成後 未來登入AWS Educate 將使用此組帳號密碼

# 謝謝您的觀看

AWS Educate 歡迎您加入這項計畫, 與超過 1500 所機構和數十萬名學生一起遨遊這個雲端技術加強平台 及課程,探索前途無限光明的雲端職涯!